#### **Connecting the Hardware**

- •Connect Camera to USB3.0 port if available
- Connect DLP® LightCrafter™ 4500 EVM to any USB port
- Connect Camera trigger cable to DLP LightCrafter 4500 EVM input •trigger **CAMFRA**

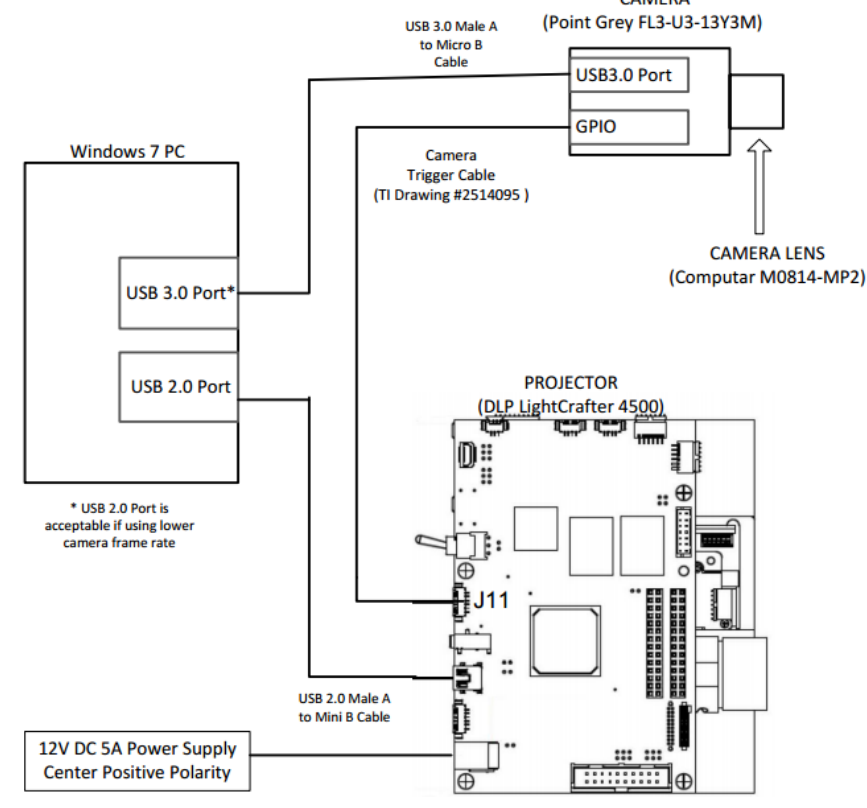

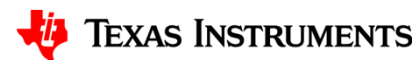

#### **How to make the calibration board**

• Open application directory and start executable

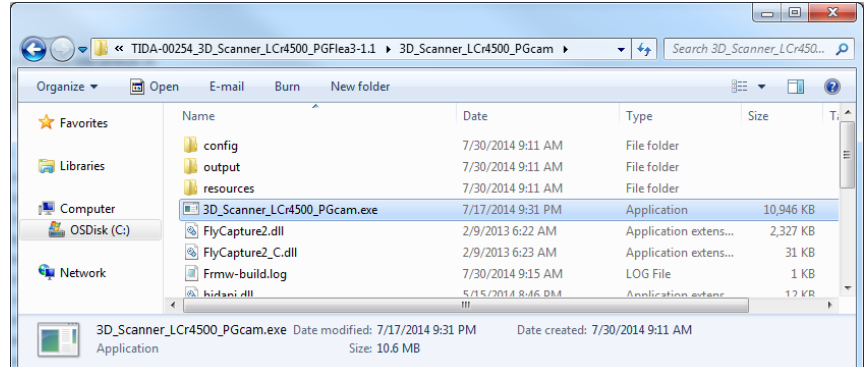

• Enter menu item "1: Generate camera calibration board and enter feature measurements"

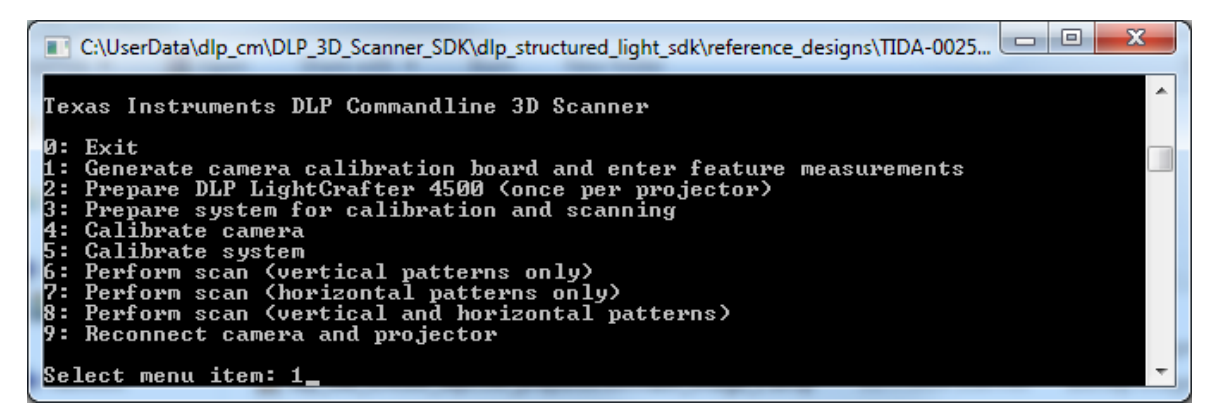

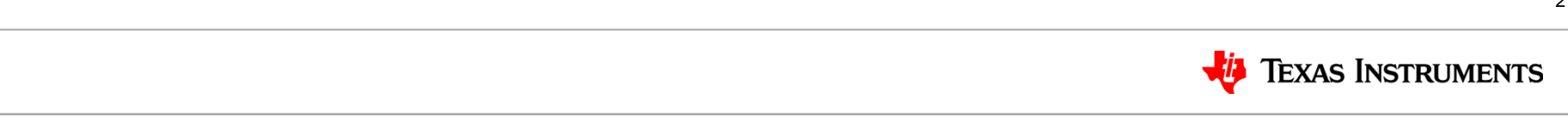

#### **How to make the calibration board**

• After selecting menu item 1, a BMP file with the chessboard is generated in the "output/calibration\_camera" directory

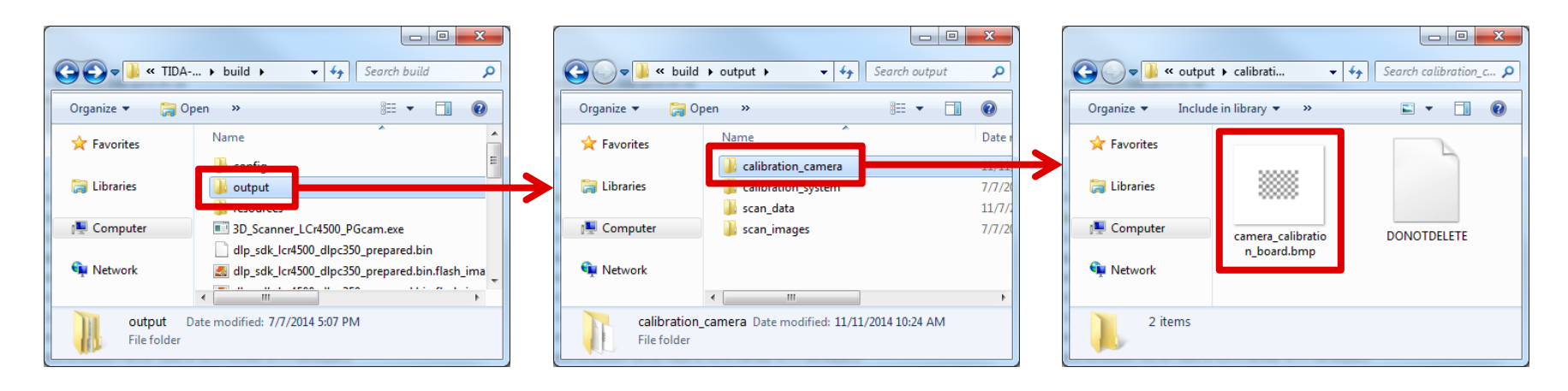

- Print the BMP file (at high DPI) and attach it to a flat surface
	- ¼" Foam core board, aluminum sheet stock, etc. all work well
	- Use spray adhesive to attach printed chessboard
	- **Your point cloud data will only be as good as your calibration board! Flatness is critical!**

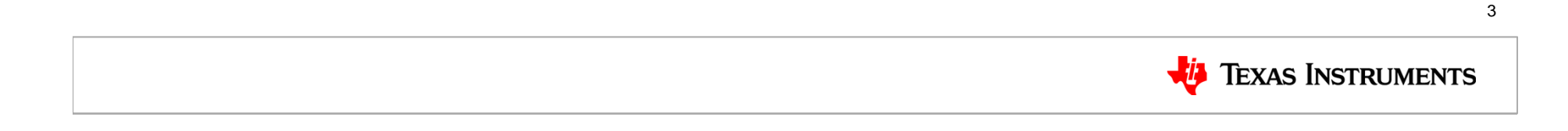

#### **Entering calibration board measurements**

• Enter "1" after printing and attaching the flat board

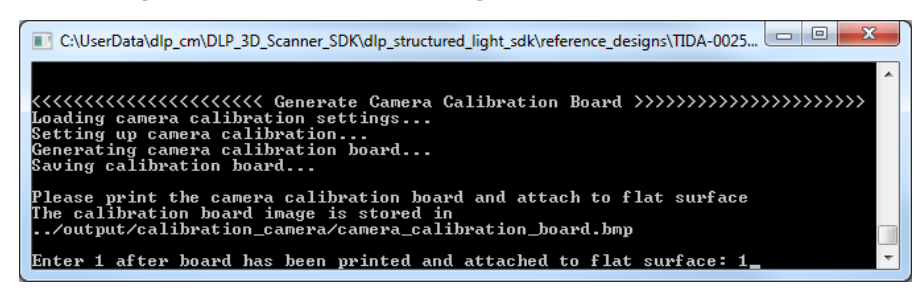

- Measure and enter the height and width of the calibration pattern
	- Note: Point cloud data units will be in the same units as are entered here

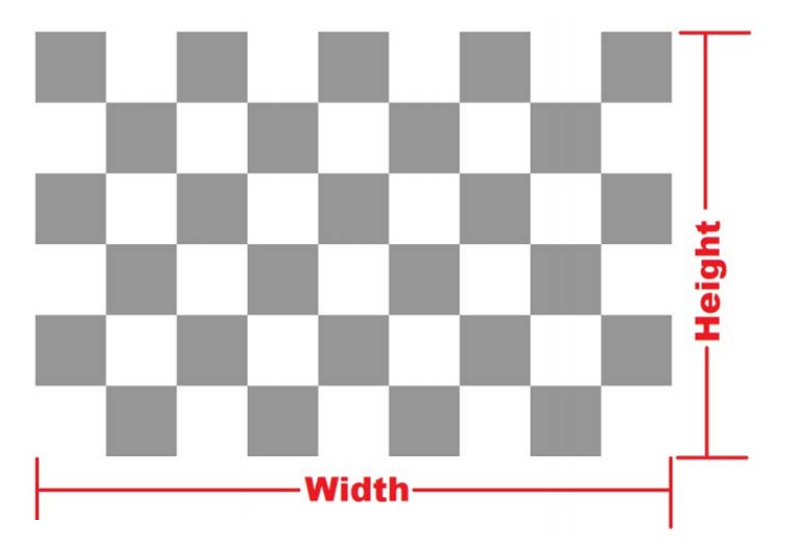

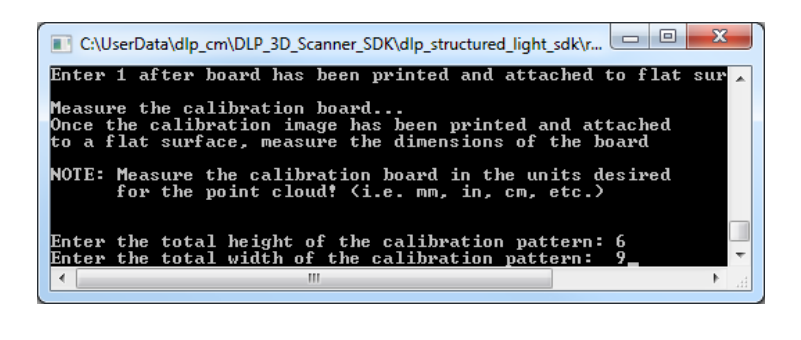

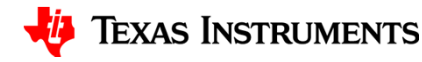

#### **Preparing software and projector**

- $\bullet$  Preparing the software and projector does the following:
	- Loads calibration and structured light settings
	- Generates projector calibration pattern
	- Generates structured light patterns
	- Uploads images to DLP LightCrafter™ 4500 EVM
- The first time you use the projector with the software or change any structured light settings, use option 2: "Prepare DLP LightCrafter 4500 (once per projector)"
	- Performs all steps listed above
- $\bullet$  If settings have not changed and the projector was previously prepared, use option 3: "Prepare system for calibration and scanning"
	- Performs all steps above, except uploading images to DLP LightCrafter 4500 EVM
	- Must be run every time the application is run

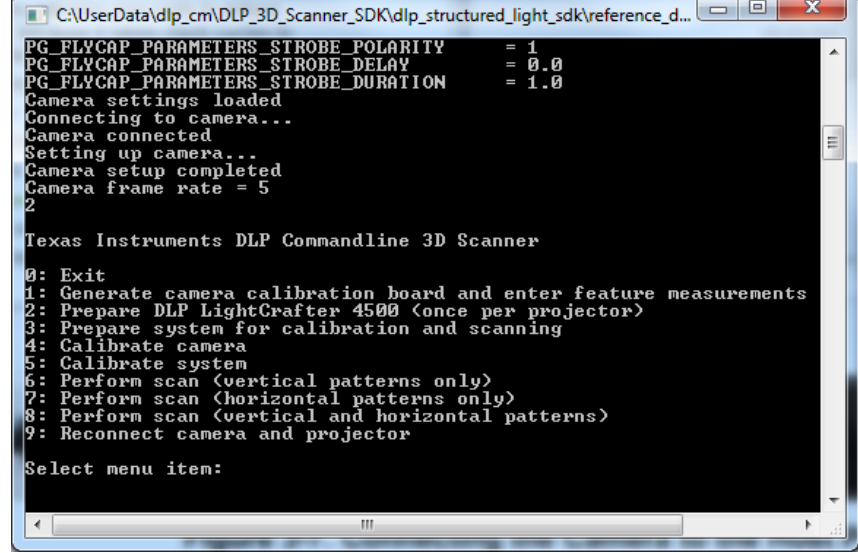

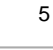

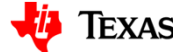

#### **Calibrating the Camera - Setup**

- Before capturing any board positions, set the aperture and focus
	- Aperture determines how much light reaches the sensor
	- Focus ensures the image plane is at the exact level of the sensor so that the image is sharp and not blurry
	- Lock everything into place!

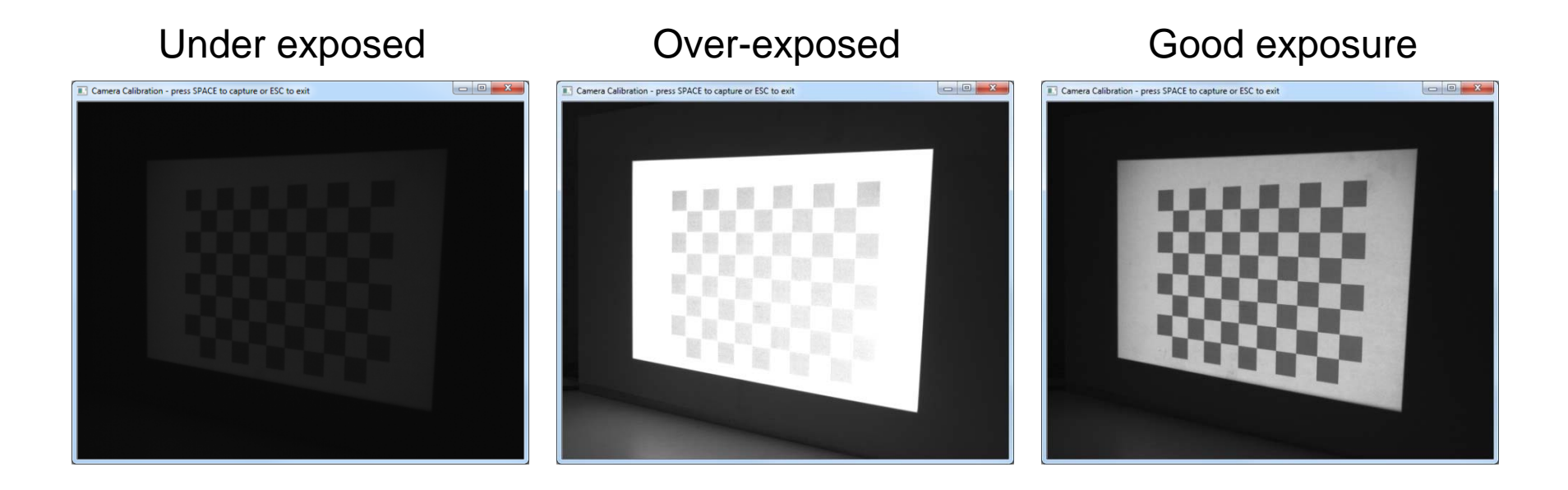

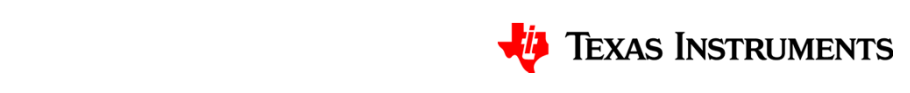

### **Calibrating the Camera – Watch out for…**

- Software won't find the chessboard if…
	- There is too much glare
		- To remove glare, angle the calibration board

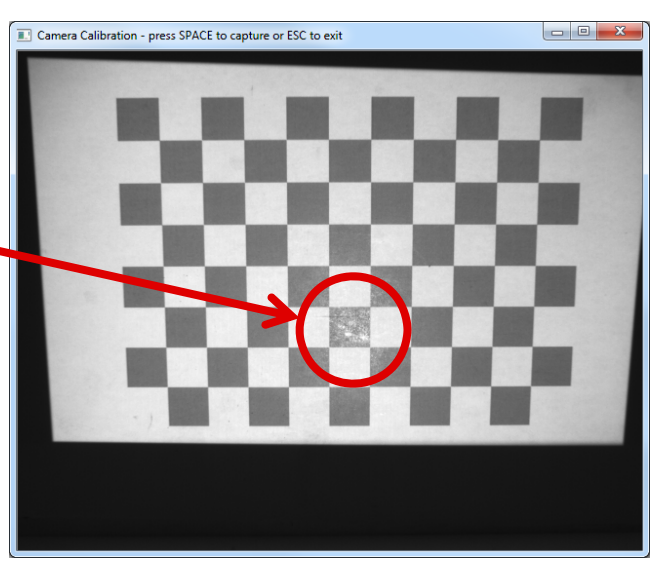

- Part of the chessboard is missing from within the captured image
	- Parts of the squares on the border square can be cutout, so long as the inside corners are still visible

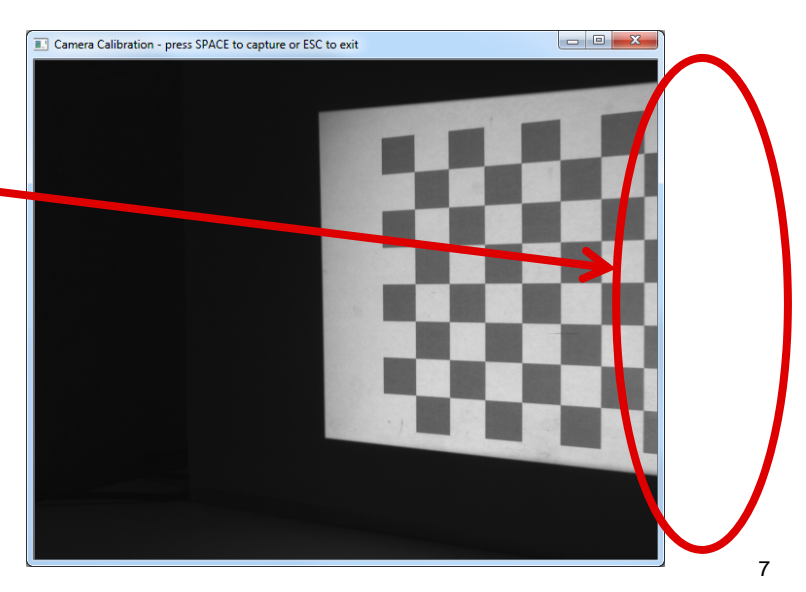

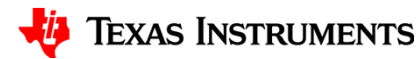

#### **Calibrating the Camera – Example Images**

- Calibration image examples
- $\bullet~$  Measured camera reprojection error = 0.166341

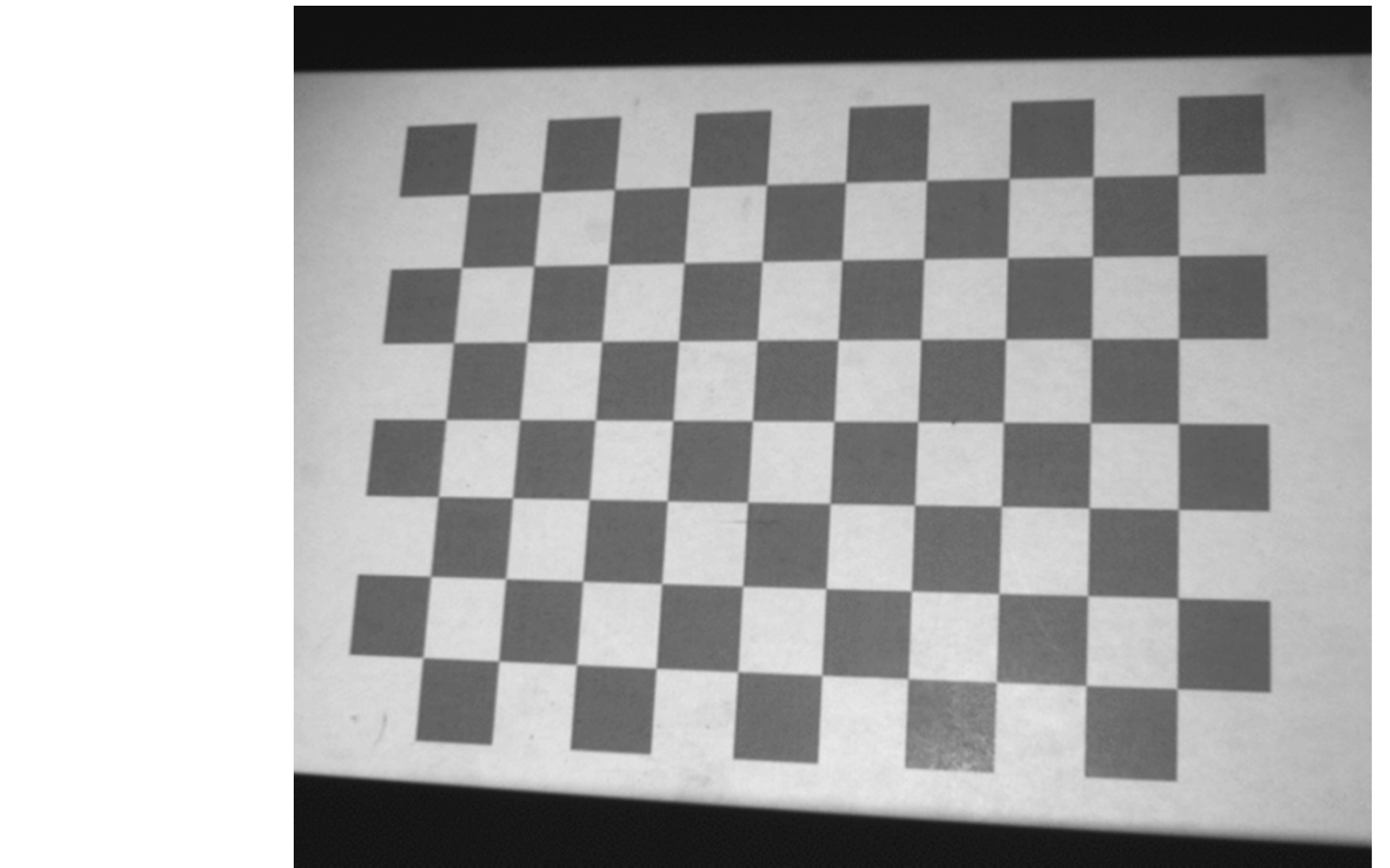

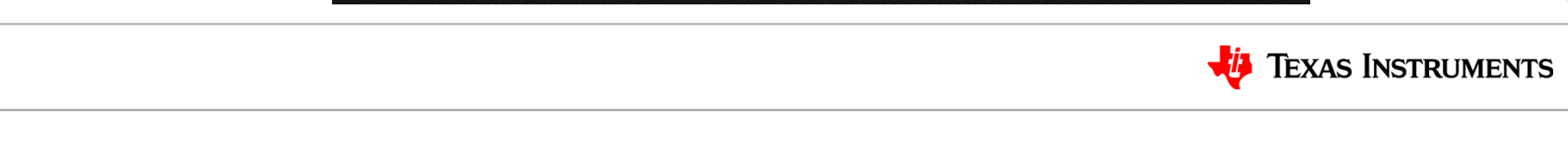

#### **Calibrating the system - Setup**

- Mount the camera so that the projected area can be seen within the camera at the minimum and maximum scanning distance
	- Try to utilize the entire camera frame if possible
- If the camera or projector are moved relative to each other, this calibration process must be redone

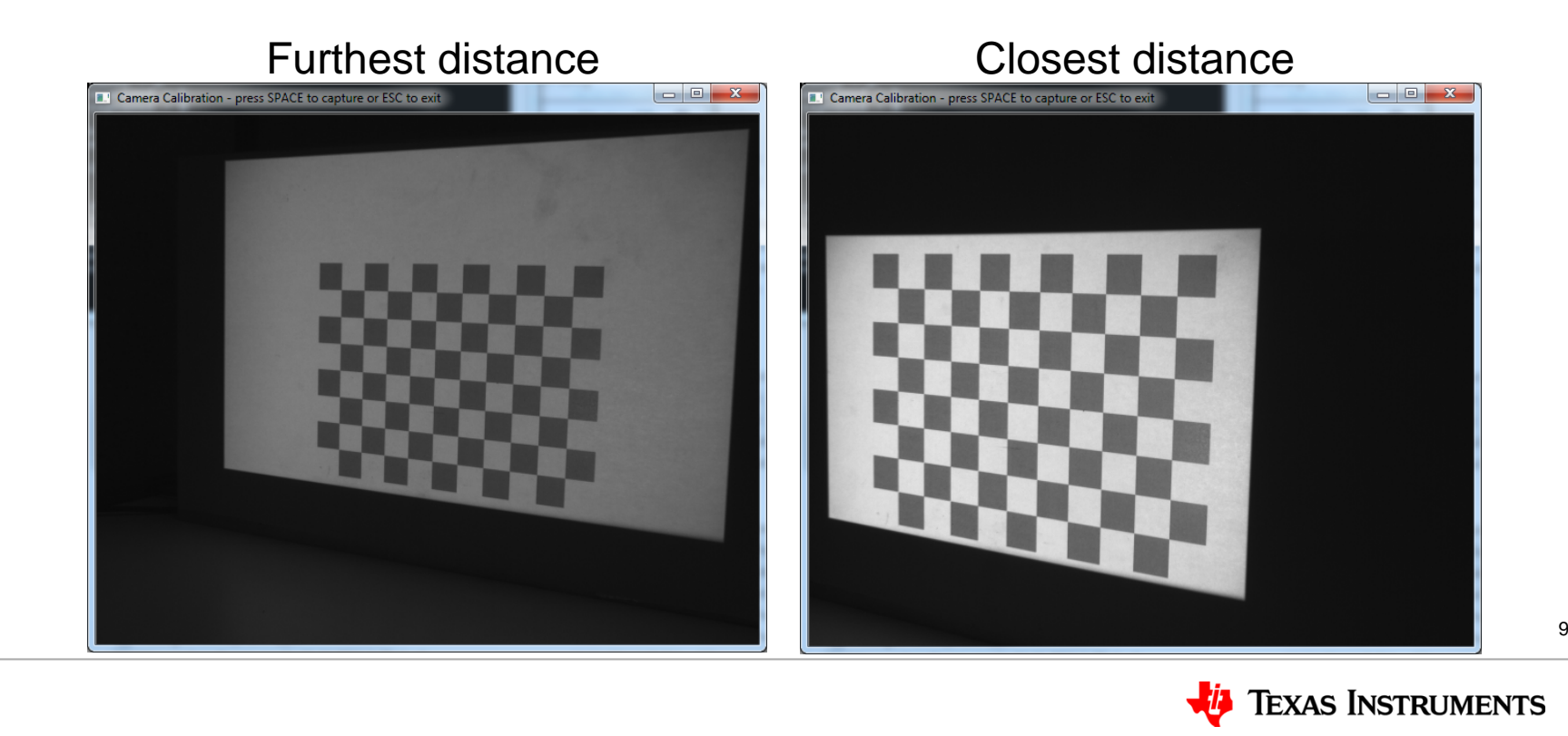

#### **Calibrating the system – Watch out for…**

- Software won't find the chessboard if…
	- There is too much glare
		- To remove glare, angle the calibration board

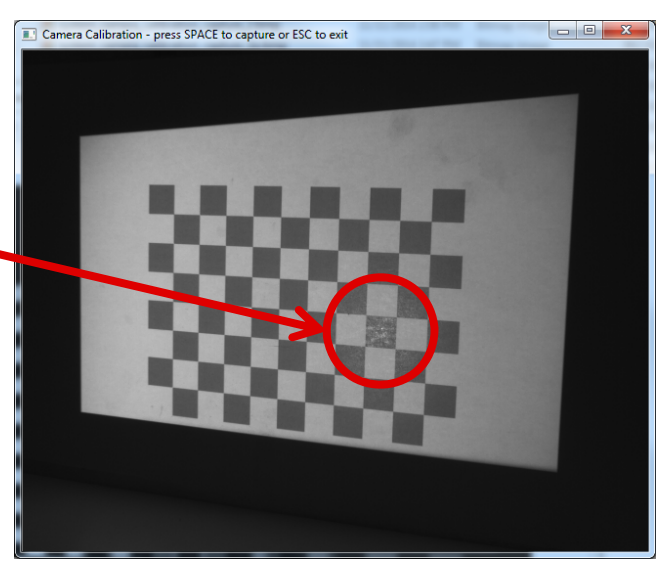

- Part of the projected image falls off of the calibration board
	- This will cause squares to be missing on the projected chessboard calibration pattern

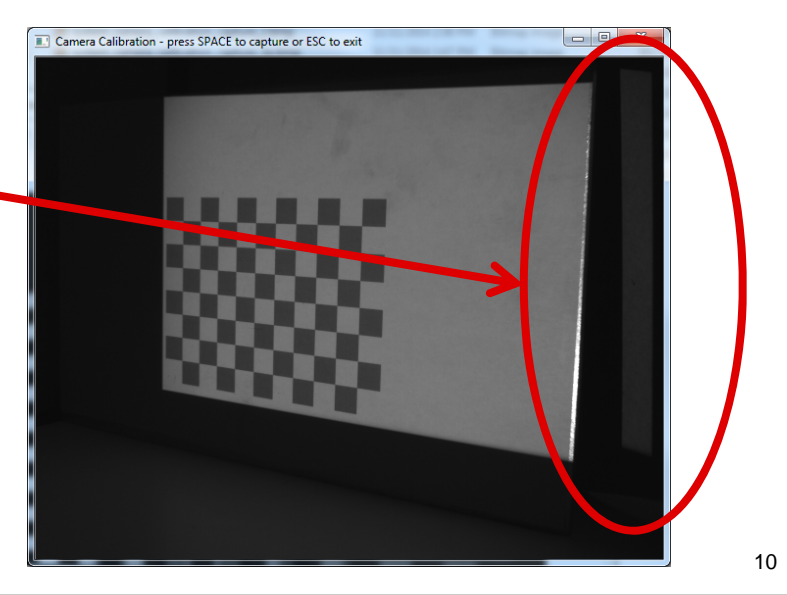

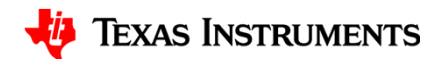

#### **Calibrating the System – Example Images**

- Calibration image examples
- Measured projector reprojection error = 0.325859

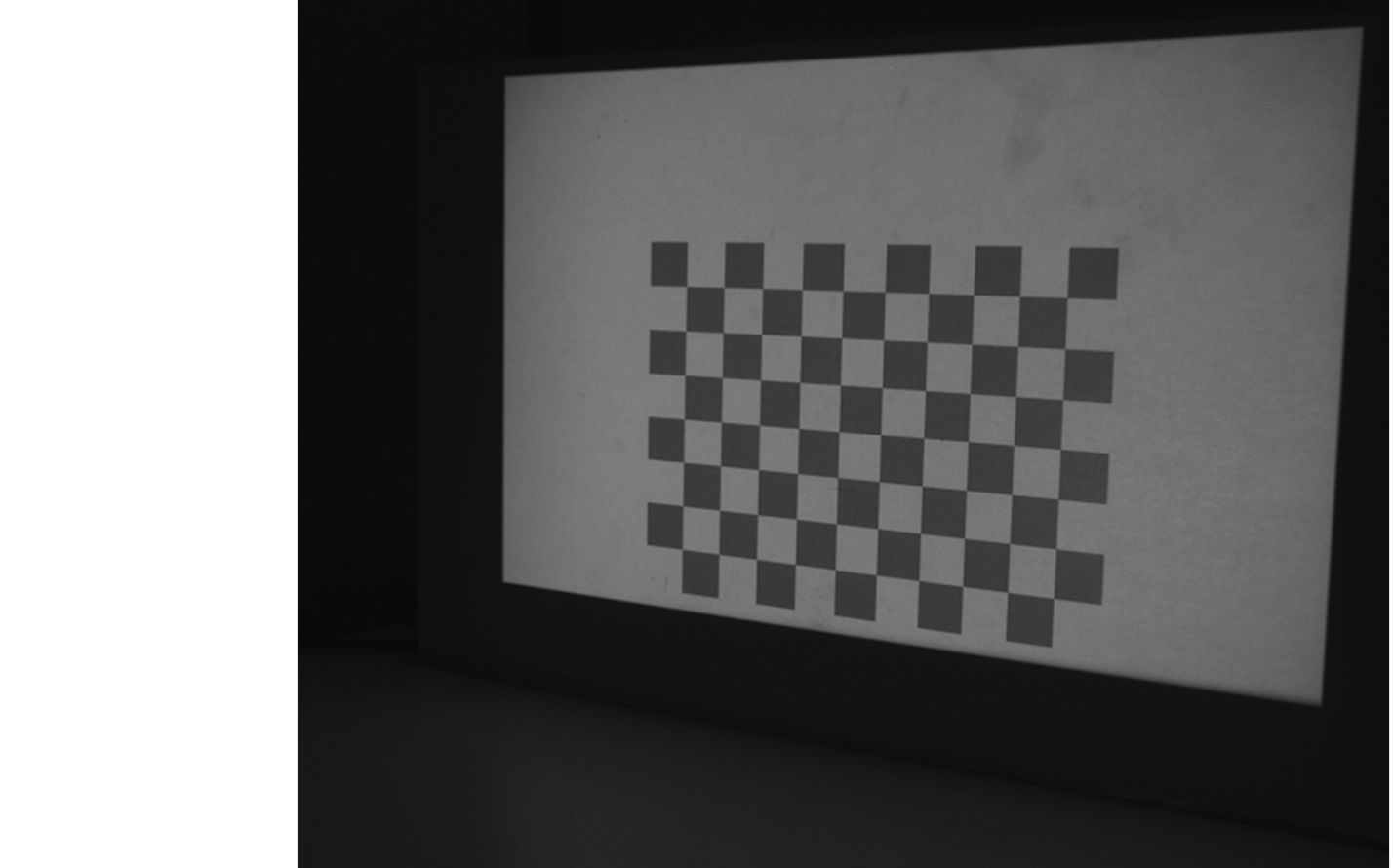

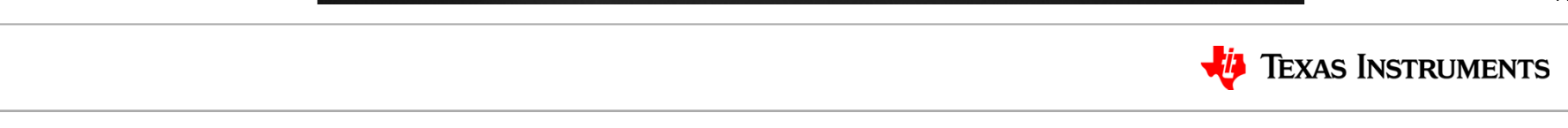

#### **Perform Scan**

- After preparation and calibration, the system is ready for scanning!
	- Use one of the "Perform Scan" menu options 6, 7, or 8

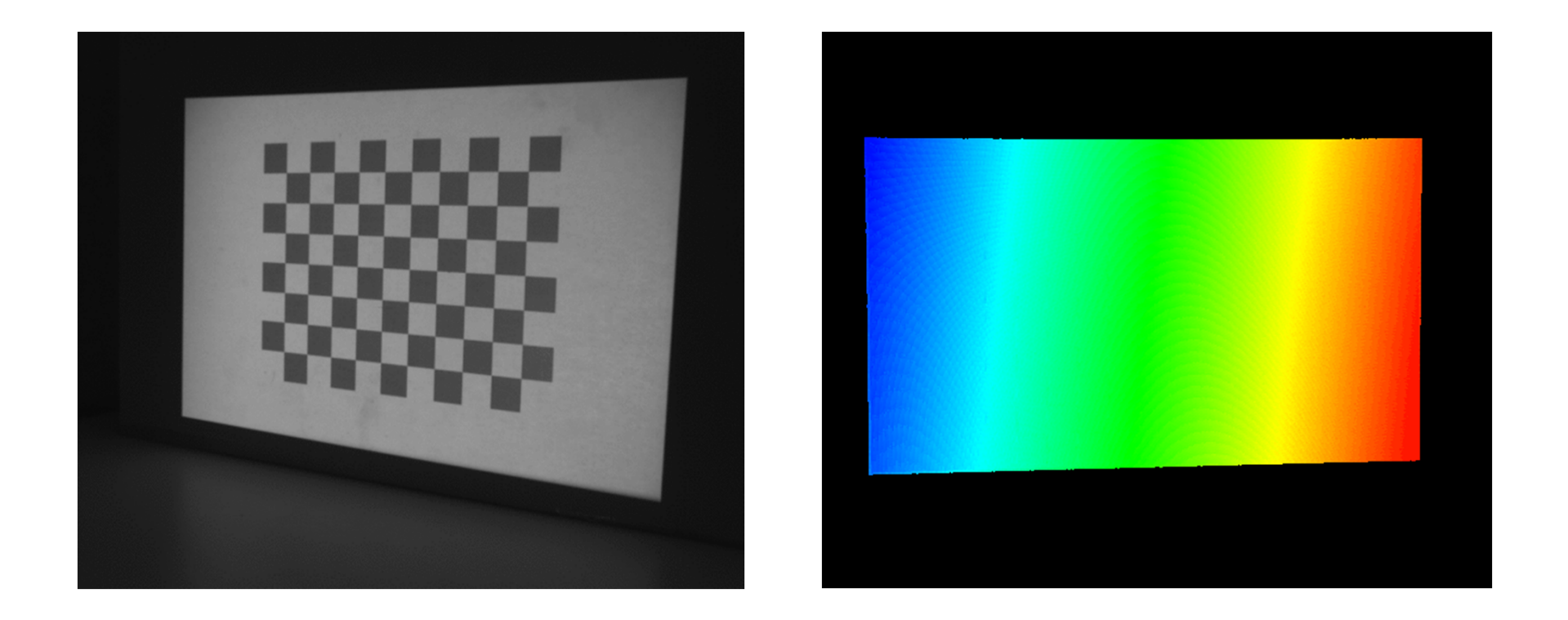

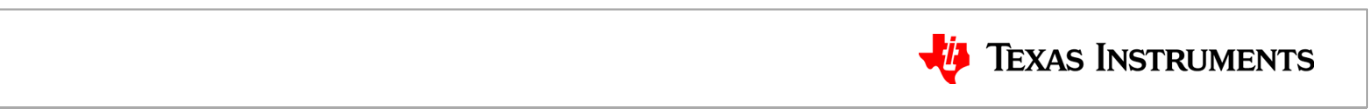

#### **Point Cloud Example**

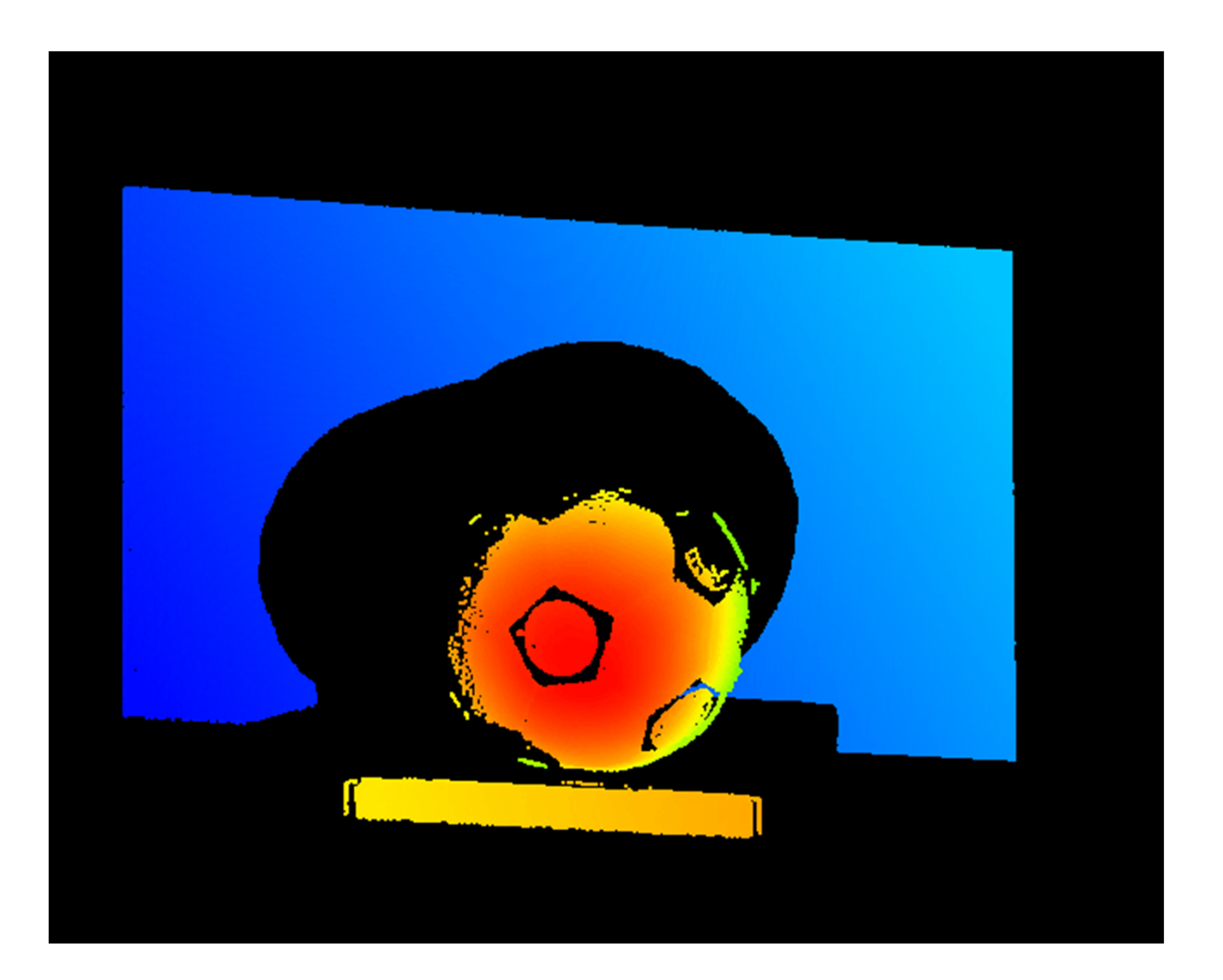

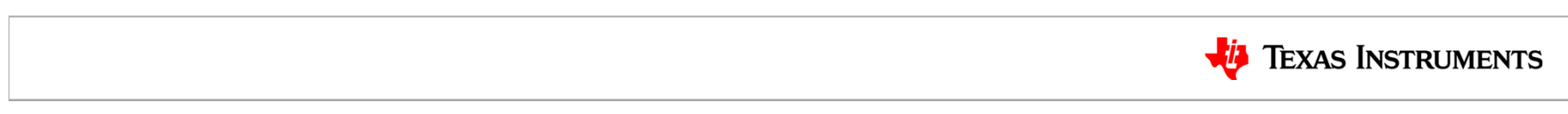

## **Design Considerations for 3D Machine Vision**

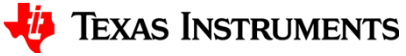

### **How to choose a DLP® Chipset?**

- What am I trying to scan?
	- Darkly colored objects  $\qquad \rightarrow$  Need more light
	- Lightly colored/shiny objects  $\;\;\rightarrow$  Need less light
	- Moving objects
	- Static objects
	- Biometrics
	- Clear objects
- How portable should scanner be?
	- Smaller chipsets need smaller optics and are more portable
- Are fast scan times needed?
	- Camera is typically the limiting factor if binary patterns are used
	- Non-binary patterns such as three phase methods can cause the projector speed to limit overall system
- What is the desired accuracy of the point cloud?
- **TI Information –** lengths, and structured light method 15 and 15 and 15 and 15 and 15 and 15 and 15 – Determined by camera and projector resolutions, baseline distance, focal

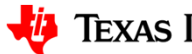

- 
- - $\rightarrow$  Need fast scan times
	- $\rightarrow$  Scan time less important
- s  $\rightarrow$  $\rightarrow$  May need non-visible wavelengths
	- $\rightarrow$  Need non-visible wavelengths

#### **How to determine point cloud resolution?**

#### **Spatial X and Y**

- Inversely proportional to field of view
	- Scanning larger areas worsens spatial resolution
	- Scanning smaller areas improves spatial resolution
- Proportional to camera and projector resolution
	- Increasing camera or projector resolution improves spatial resolution
	- Also increases number of points in cloud

#### **Z-Depth**

- Inversely proportional to focal length and baseline
	- Longer focal lengths improve accuracy
	- Increasing the baseline distance improves accuracy
- • Proportional to the object distance and disparity resolution
	- Accuracy decreases as distance increases
	- Increasing camera and projector resolutions improves accuracy

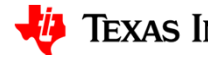

#### **System Resolutions & Field of Views**

- Nyquist theorem requires at least 2x sampling
	- Camera width resolution must be double projector width resolution
	- Camera height resolution must be double projector height resolution
	- Camera pixel count should be at least 4 times larger than projector's!
- Field of view and "effective resolution" must be considered

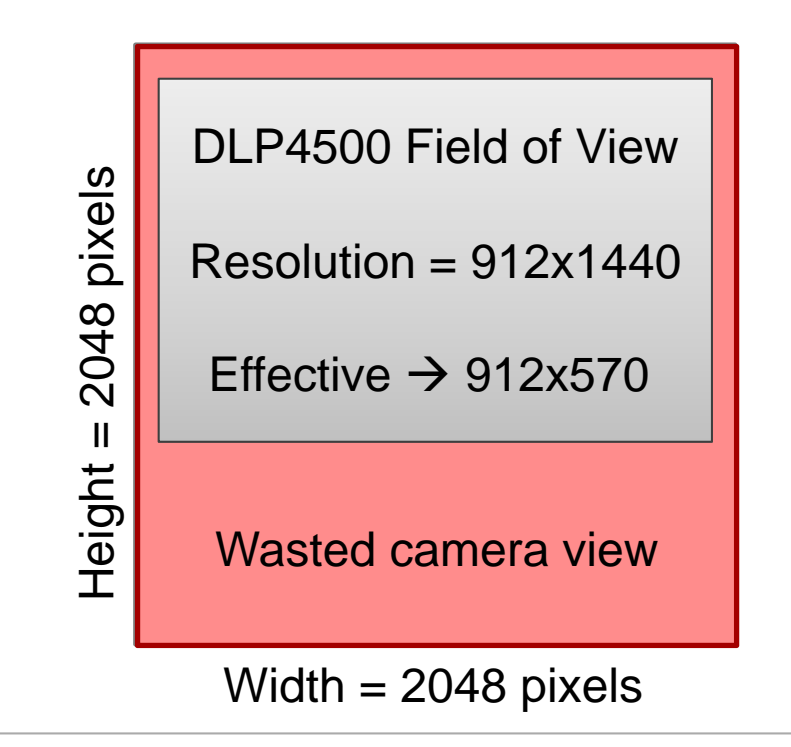

Field of view mismatch means smaller effective resolution…

 $2048 \, \text{pxls} * 60\% = 1228 \, \text{eff}$  ective pxls Check pixel sampling…

1228 ef fective pxls  $= 1.07 < 2$  $1140\,$  projector  $\emph{pxls}$ 

Cannot resolve all projector rows!! 1228 ef fective pxls  $= 2.15 > 2$ 570 projector pxls

Can resolve projector row pairs

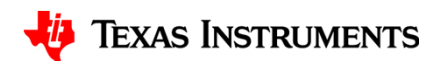

#### **Effects of pixel over-sampling**

- Decreased point cloud accuracy from divergent beams
	- Projector rays are straight lines rather than divergent beams
	- Over-sampling the projector rays leads to incorrect point reconstructions

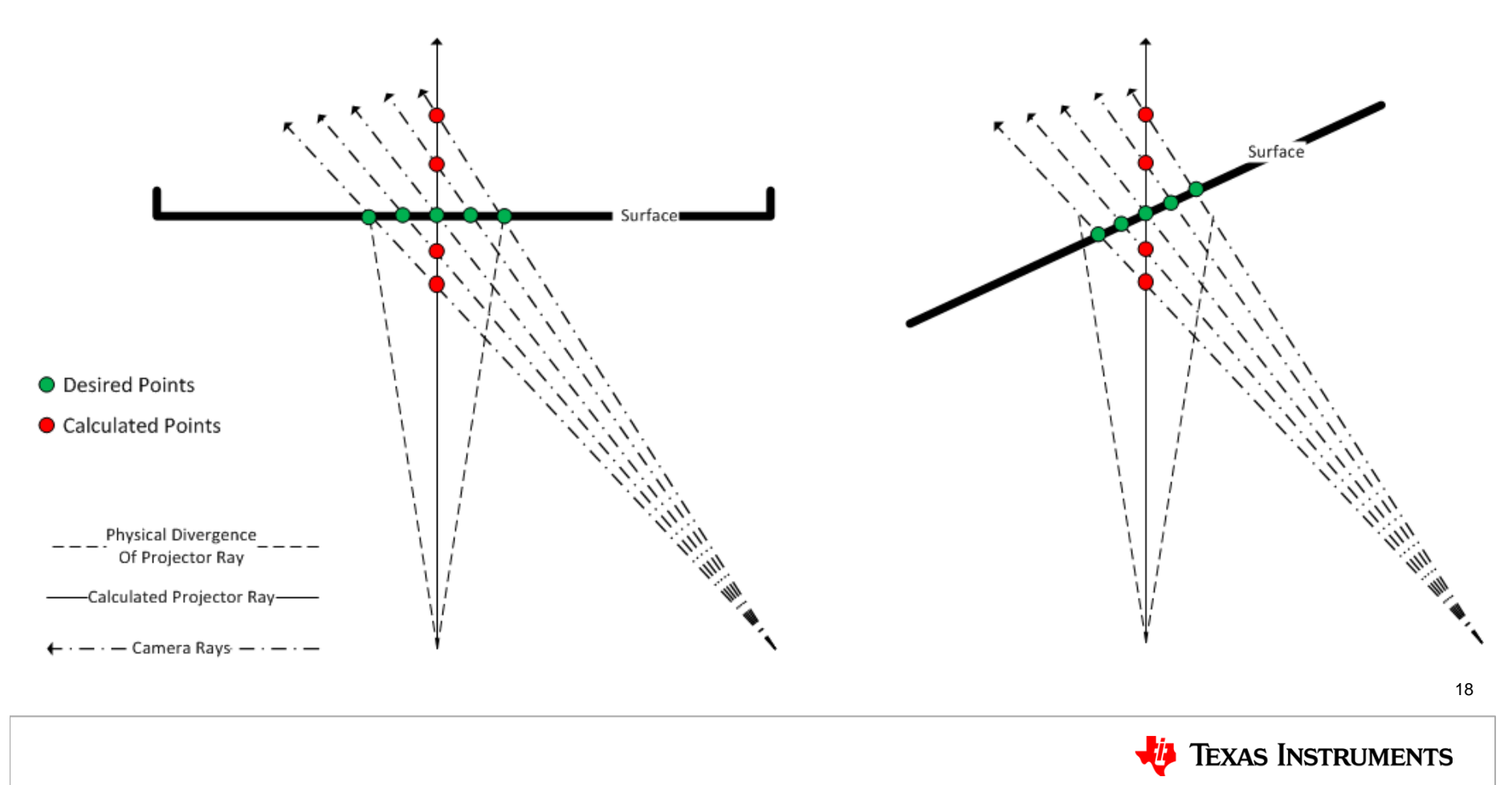

#### **Overcoming pixel over-sampling**

- $\bullet$  When both vertical and horizontal patterns are used every camera ray is associated to a specific projector ray
- $\bullet$  During reconstruction, group points according to their projector ray and filter!
- $\bullet$  This method limits the number of points to the number of projector pixels
- • This method will not work for scans with a single orientation of patterns

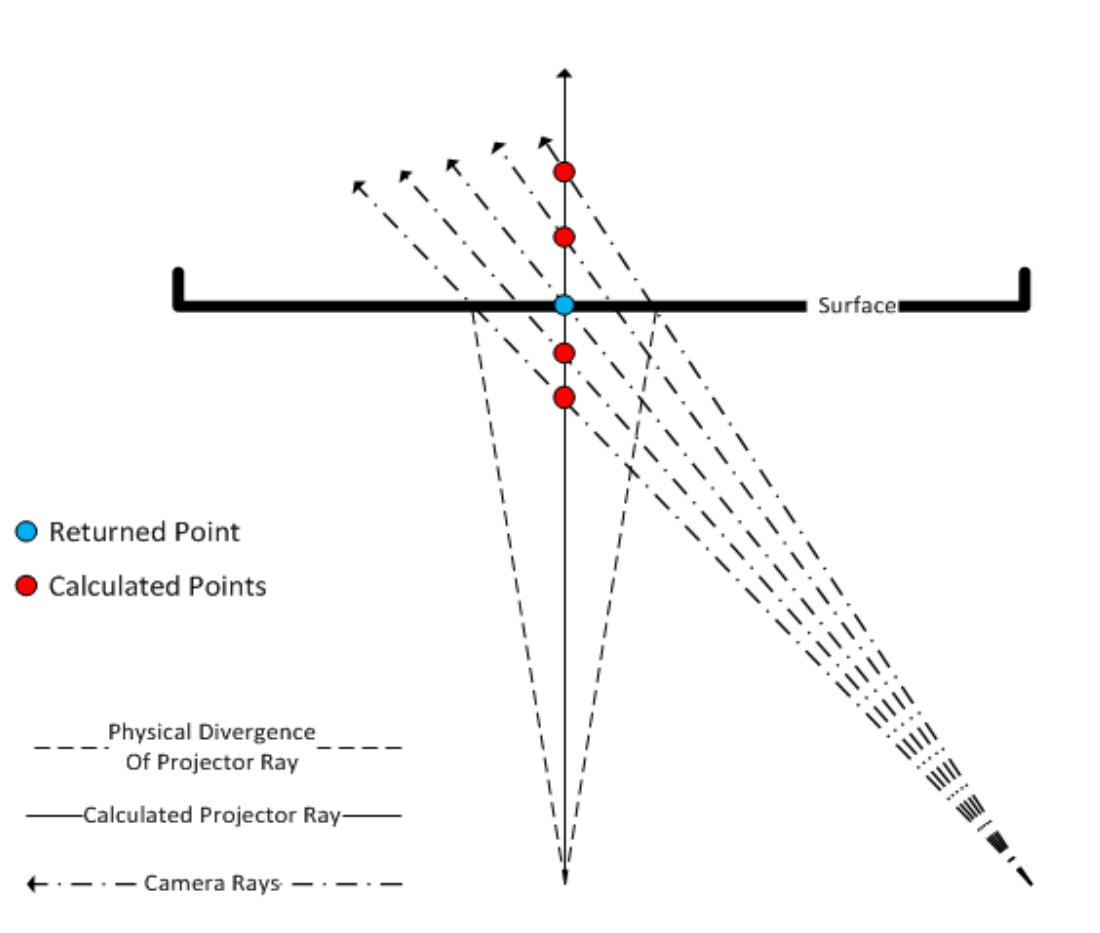

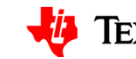

### **Example of filtering points by projector ray**

# No Filtering Points Filtered Per<br>Projector Ray

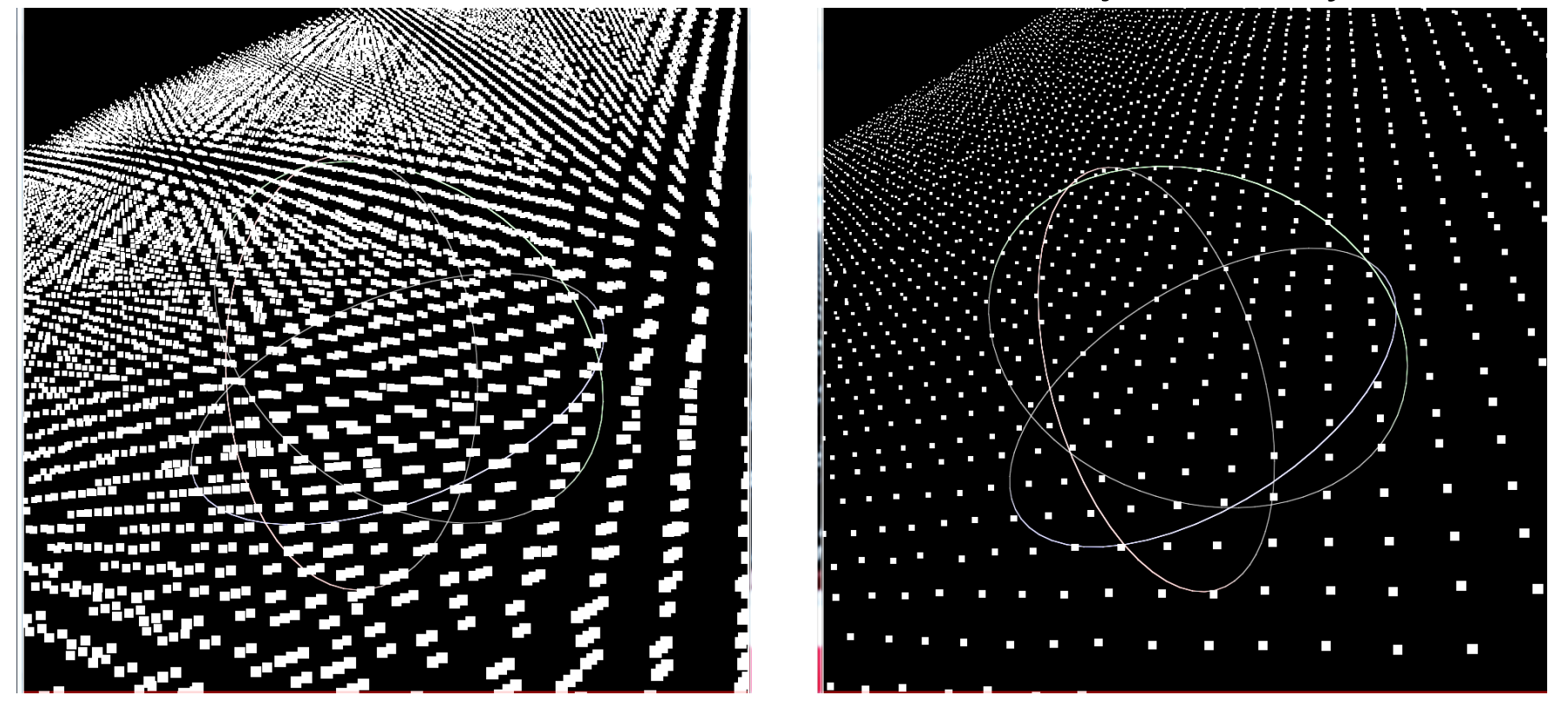

*Note the lower density and higher accuracy of the point cloud* 

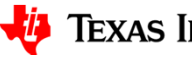

**Vi** Texas Instruments

20

### **What about using one pattern orientation?**

• If only vertical or horizontal patterns are used, filtering by projector ray is not possible since only planes are identified

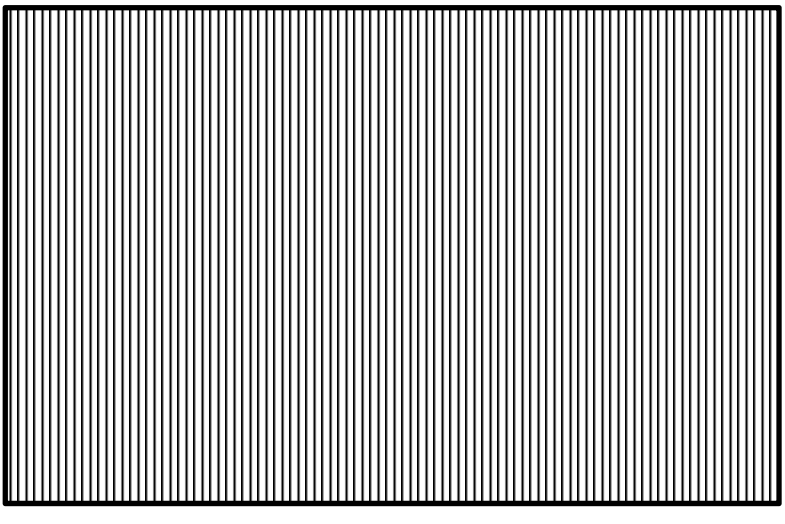

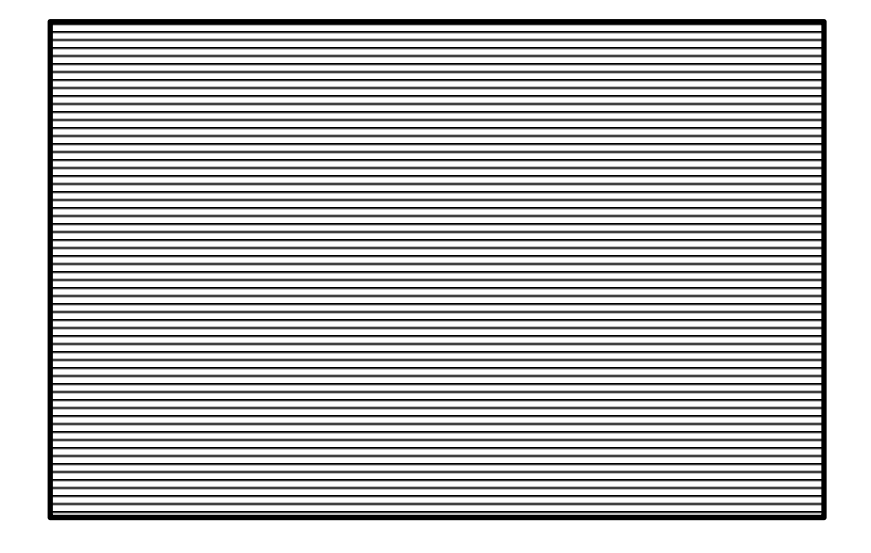

- Single pattern orientation scans offer several advantages
	- Faster scan times
	- Point cloud density a function of projector planes (rows or columns) and camera resolution rather than only projector pixels

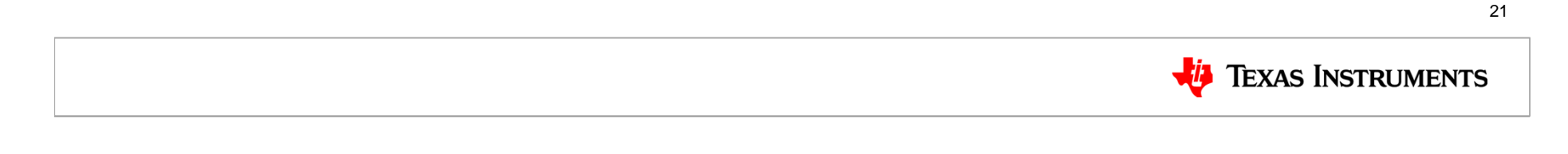

#### **Example of Pattern Orientation Clouds**

#### Filtering w/ Both Orientations

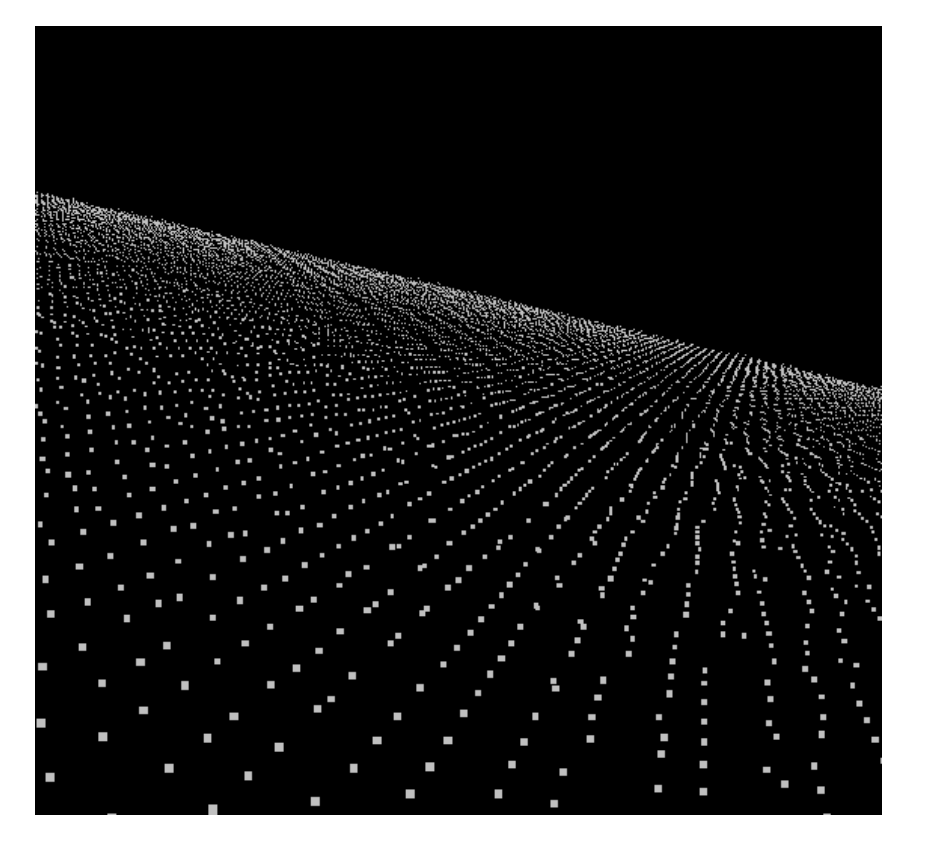

#### Only Vertical Orientation

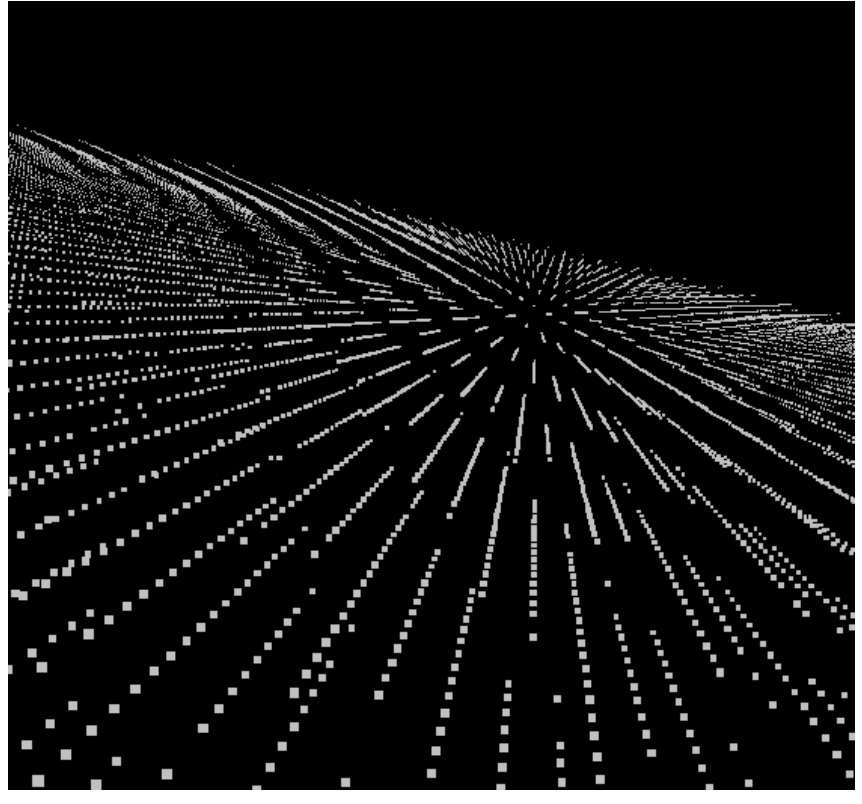

*Note the higher point cloud density*

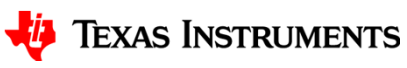

#### **Example of Pattern Orientation Clouds**

Filtering w/ Both Orientations

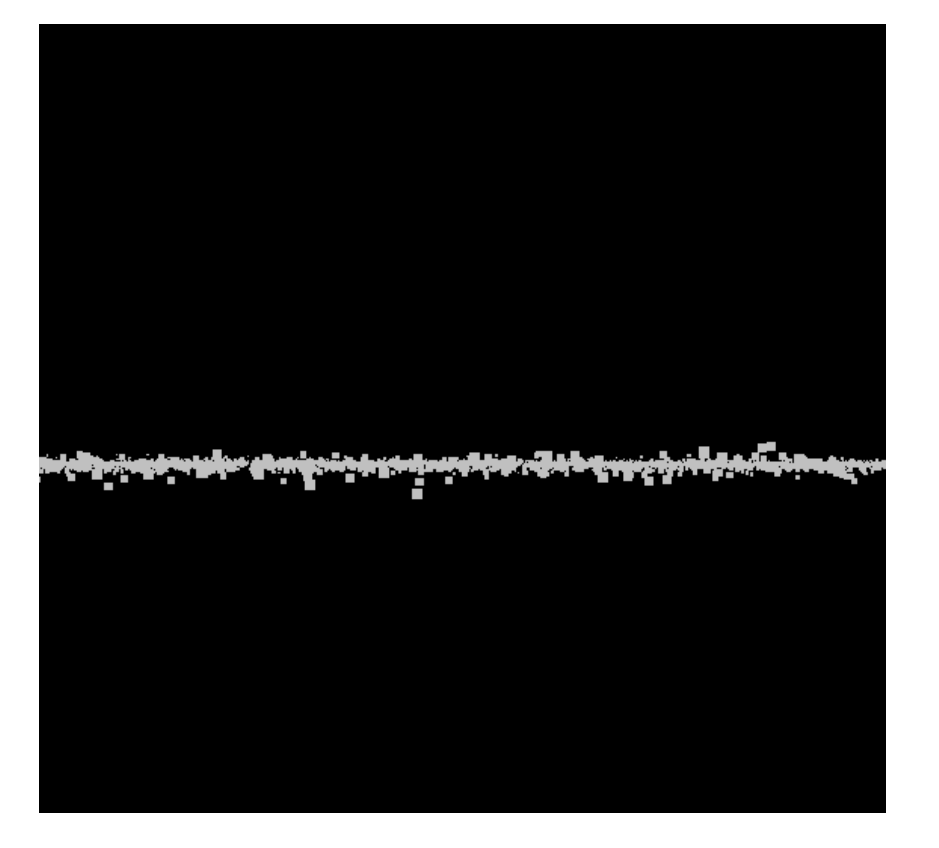

#### Only Vertical Orientation

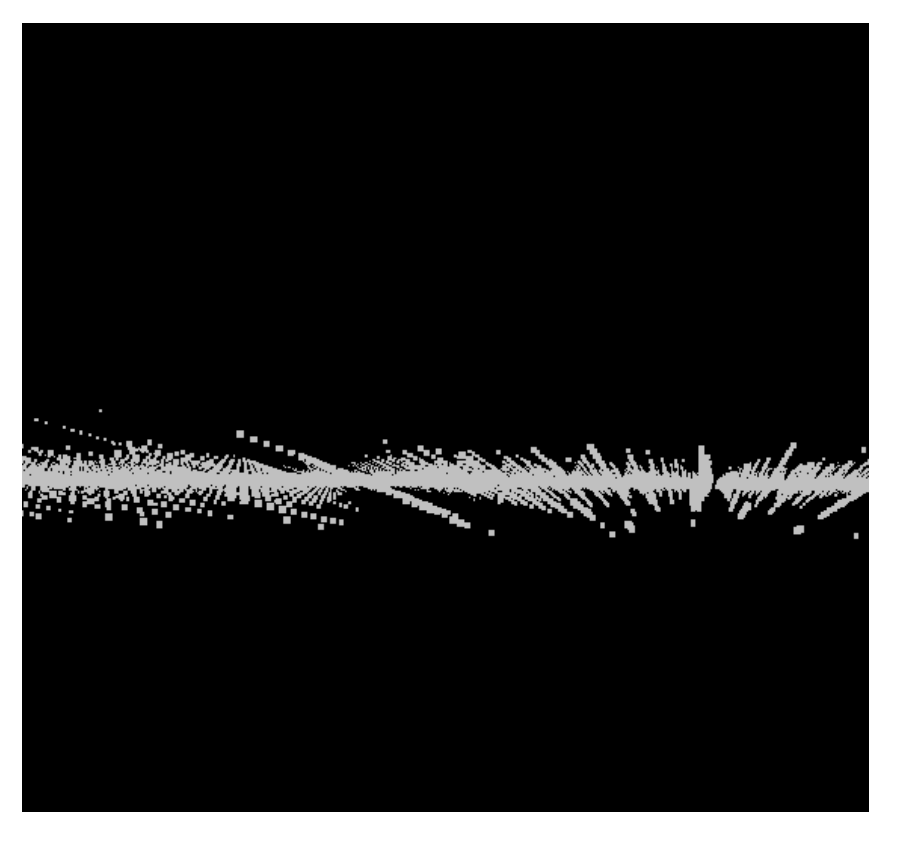

23*Note the higher point cloud density but lower depth accuracy* 

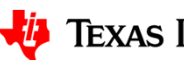

**Vi** Texas Instruments

### **Smoothing the Disparity Map**

- How to solve over sampling when using single orientation patterns?
	- After constructing the disparity map with projector planes, apply a smoothing filter on the disparity map
- Consider three camera pixels which see two projector planes

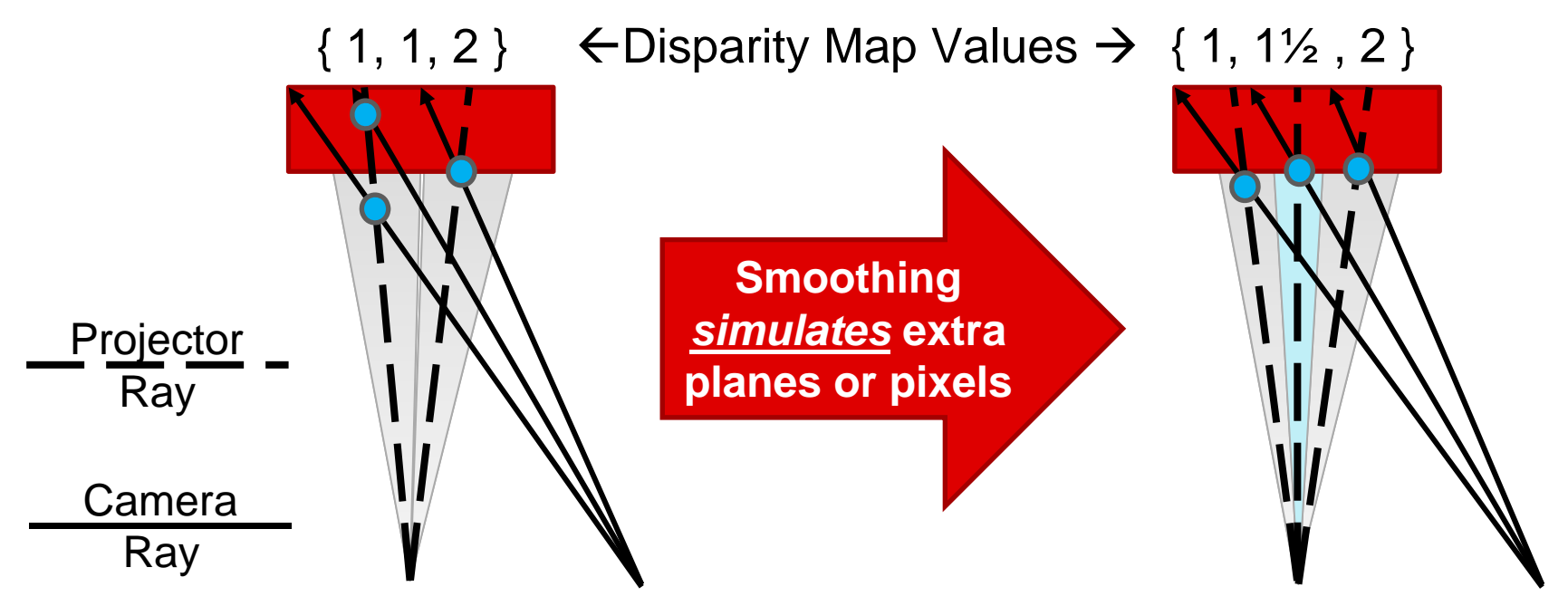

• Note: This can smooth edges that should be sharp!

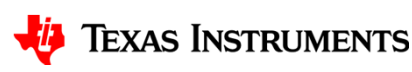

#### **Smoothing a Disparity Map Example**

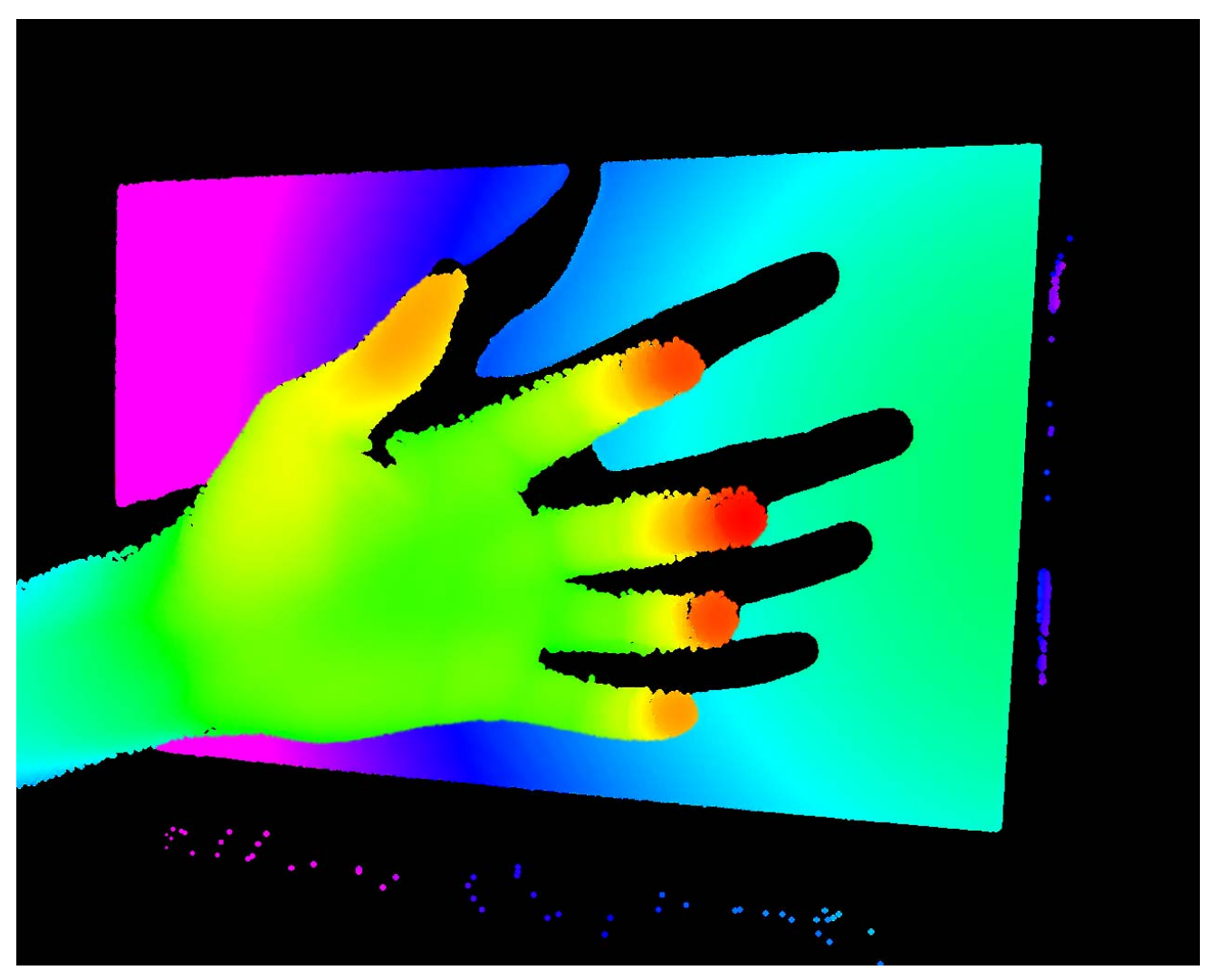

Note: This is an **extreme** example  $_{25}$ 

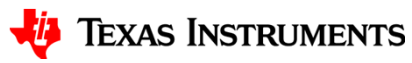

### **Example of Disparity Smoothing**

#### No Smoothing Smoothing Applied

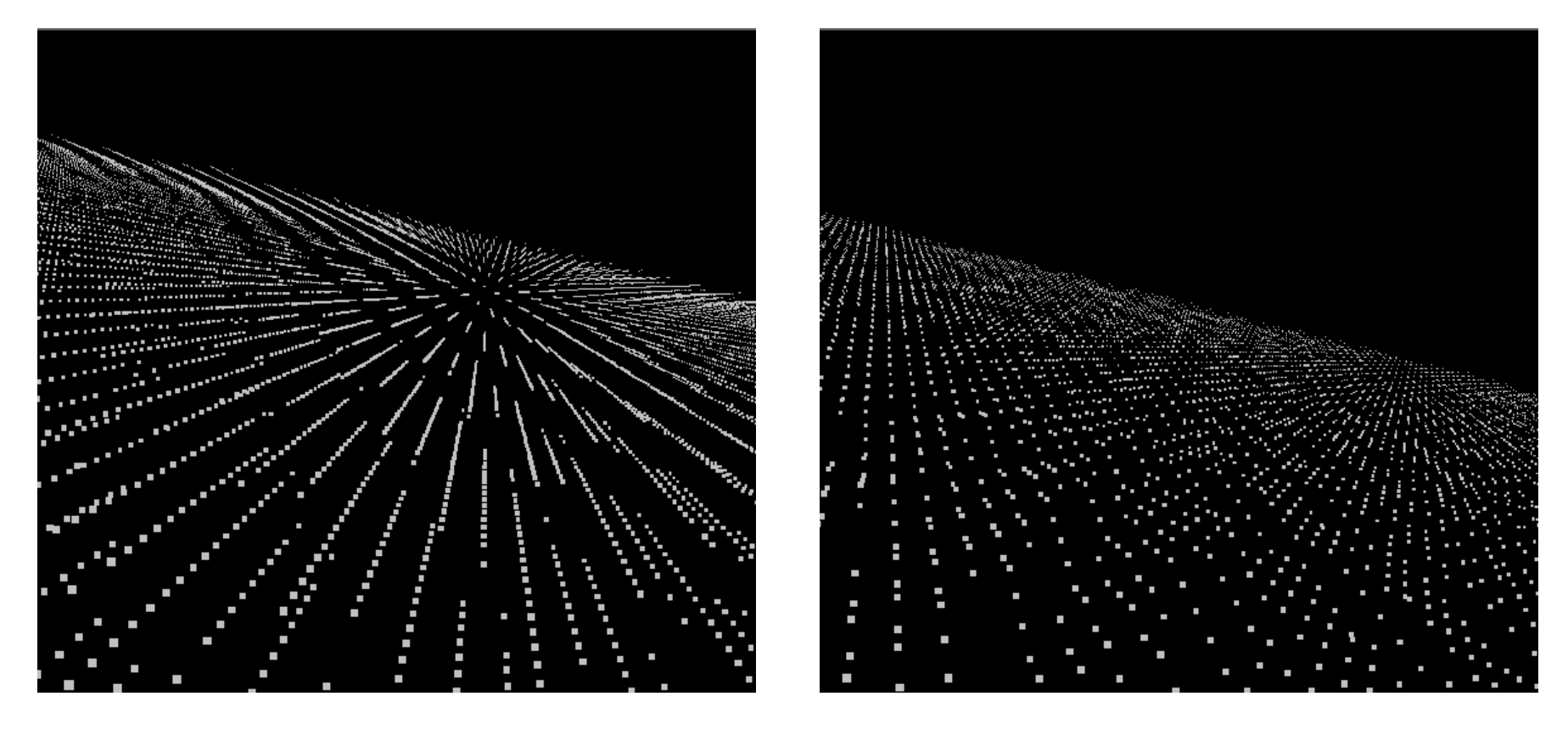

*Helps but does not completely remove cloud "thickness"*

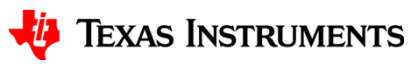

26

### **Example of Disparity Smoothing**

#### No Smoothing Smoothing Applied

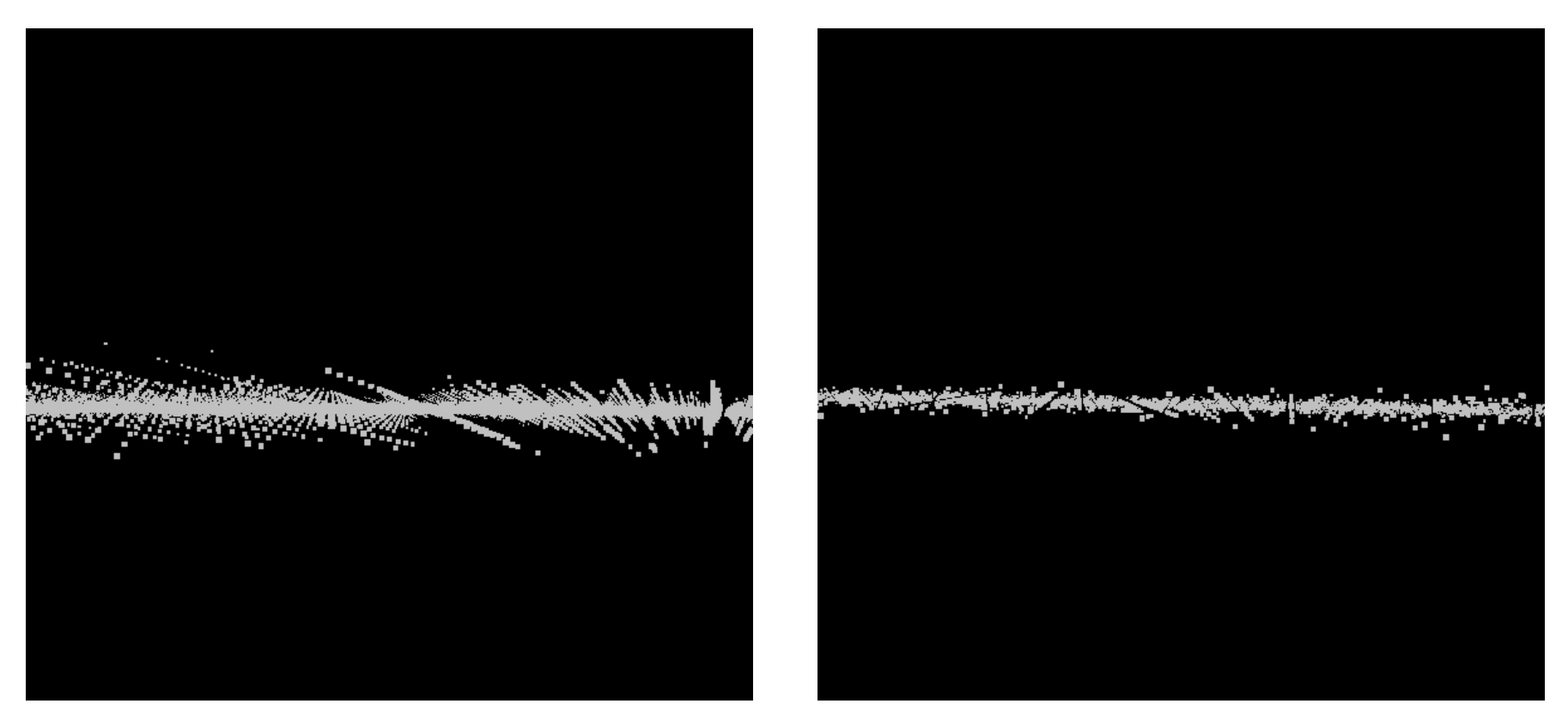

*Helps but does not completely remove cloud "thickness"*

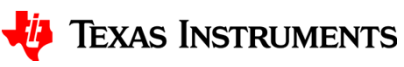

27

#### **Alternative to Disparity Map Smoothing?**

- Consider if the projector is in focus or not
	- Binary patterns are less robust against de-focus and "fuzzy" pixels are determined invalid during decoding
		- Smoothing disparity map helps, but softens edges due to manipulating the pixels of the captured image
- Phase shift patterns often times use sinusoidal patterns
	- Fuzzy pixels, over-sampling, and diamond pixels help smooth sine waves!
	- Edges are retained because camera *captures* the already averaged projection

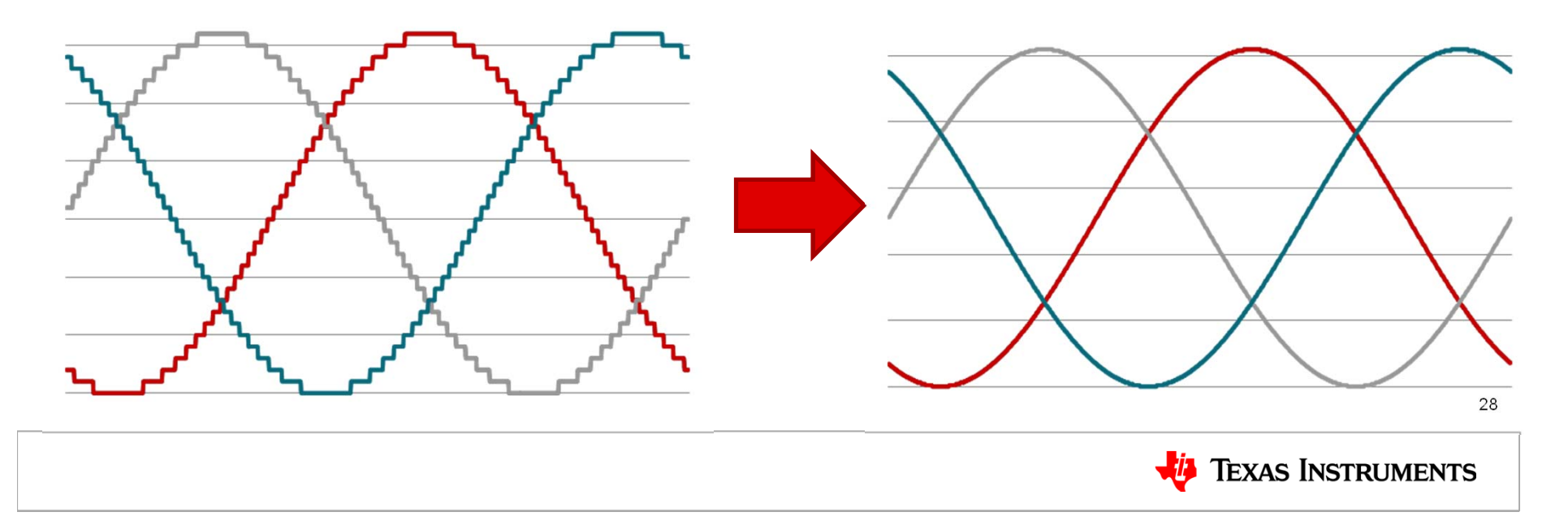

#### **Example of Three Phase with Sub-Pixels**

#### No Sub-Pixels Sub-Pixels Calculated

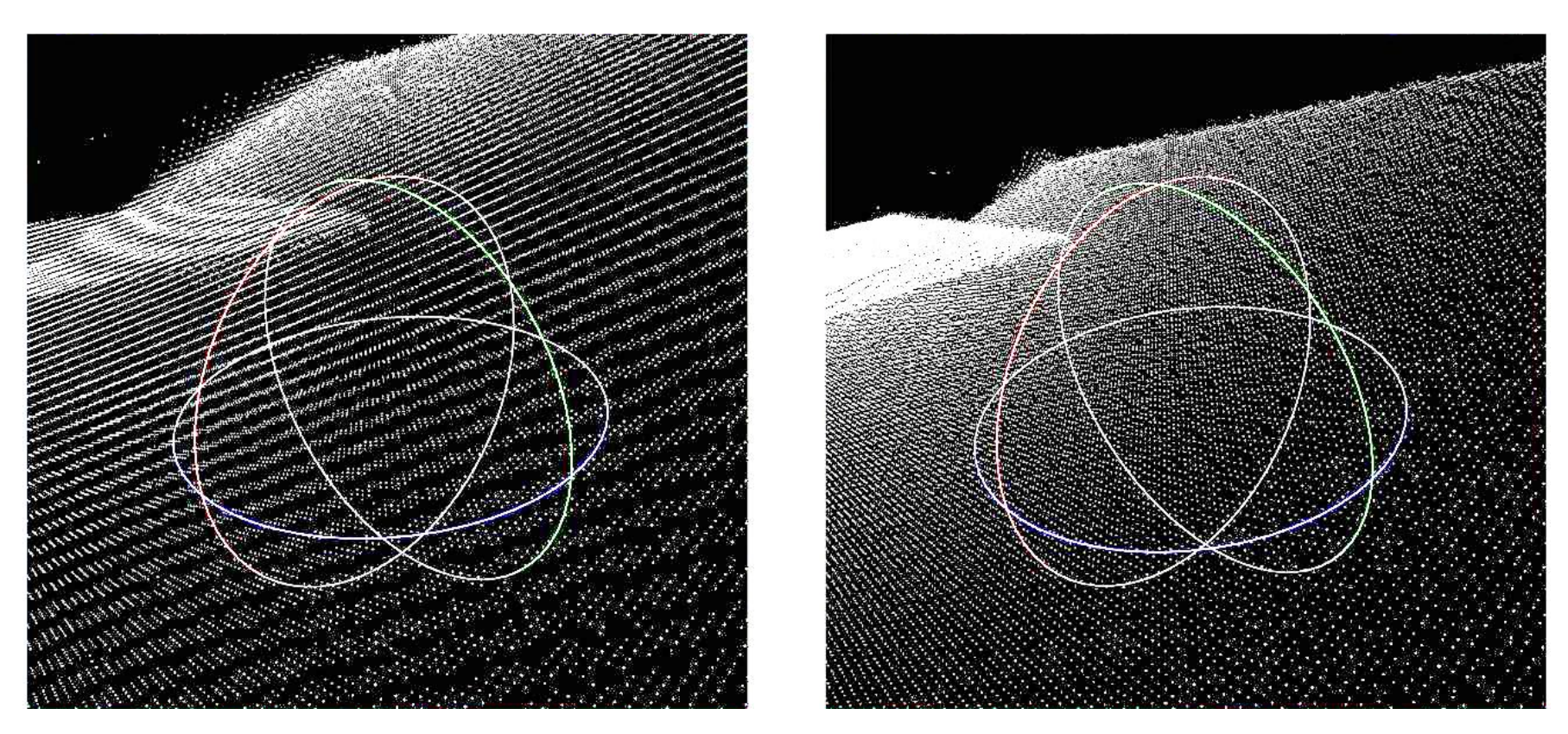

*No loss in point cloud density or edge definition!*

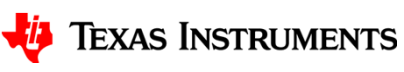

### **Phase Shift Scans and Ambient Light**

- $\bullet$ Many indoor light sources pulse a 60 Hz!
- •Notice the effect of fluorescent lighting on this 120 Hz speed scan

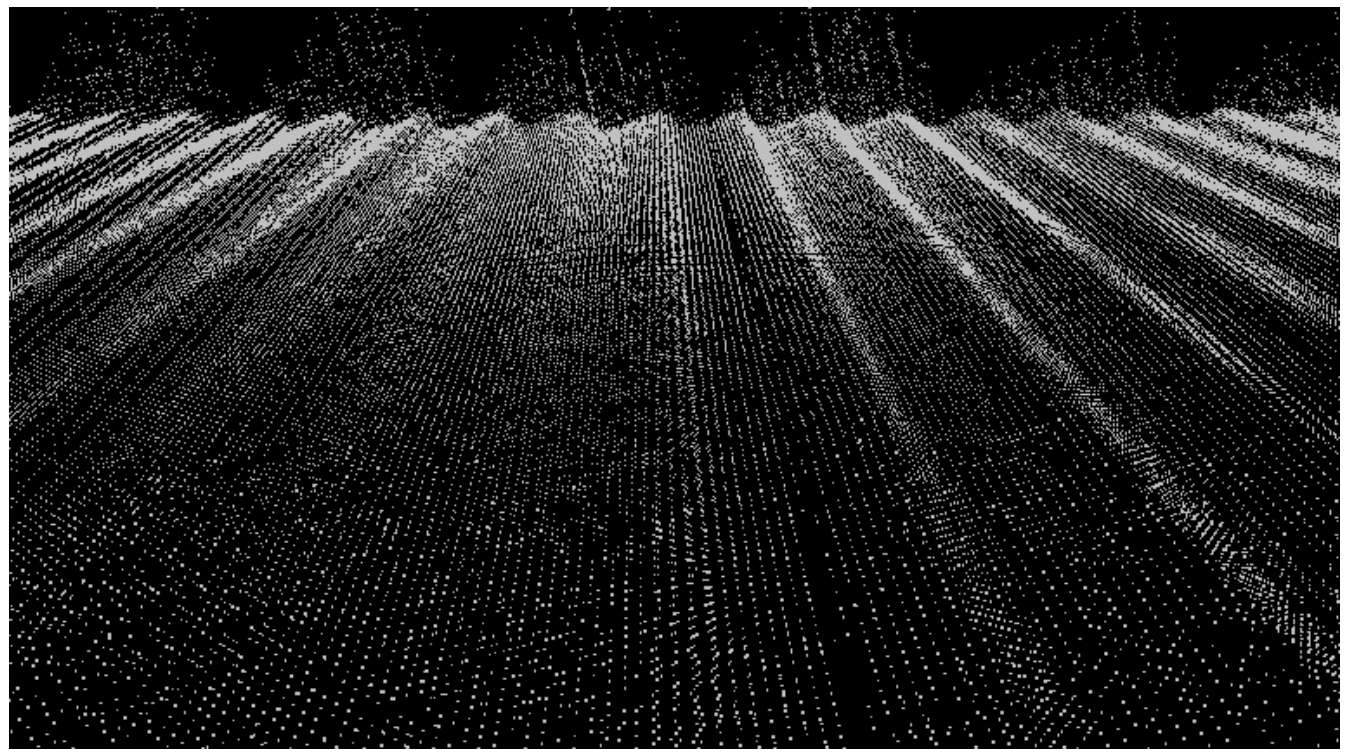

• Camera and pattern exposures must be very long to average the ambient light pulses or scan must be taken in darkness

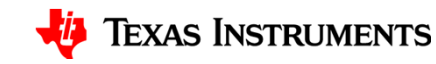

### **Synchronizing the Camera with Projector**

•Ideally everything matches up perfectly

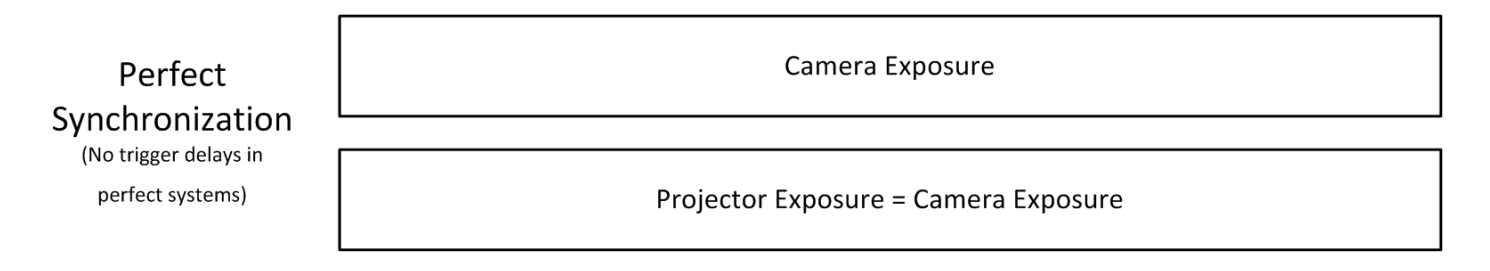

• There is *always* a delay in the triggers

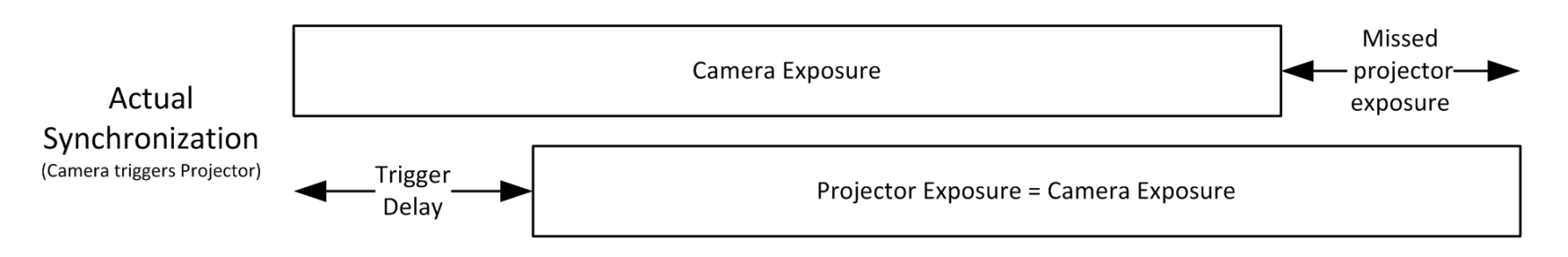

- Camera exposure may capture part of the next or previous projected pattern
- Delay could cause the camera exposure to miss part of the pattern
	- This could cause issues in the linearity of non-binary patterns

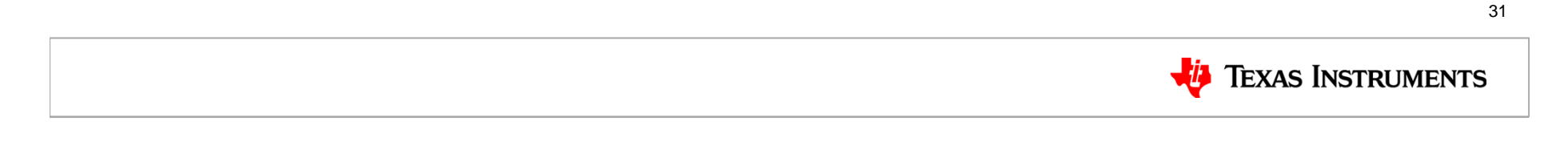

### **Synchronizing the Camera with Projector**

#### •Recommended synchronization setup

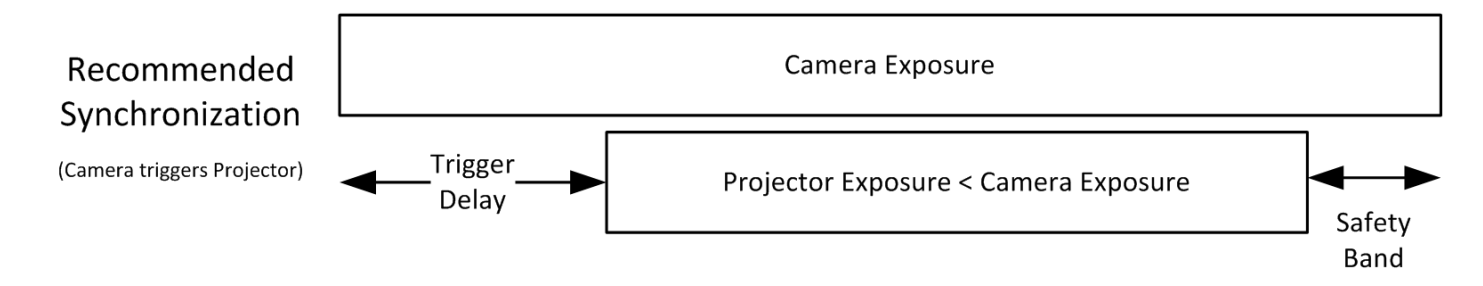

- Camera triggers projector
	- Most cameras with triggers run faster in a free run mode rather than a triggered mode
	- If the projector triggered the camera, the trigger delay would cause the camera exposure to miss part of the exposed pattern
- Projector exposure shorter than the camera exposure
	- Ensures the camera exposure captures the entire projected pattern and thus greyscale linearity remains intact

32

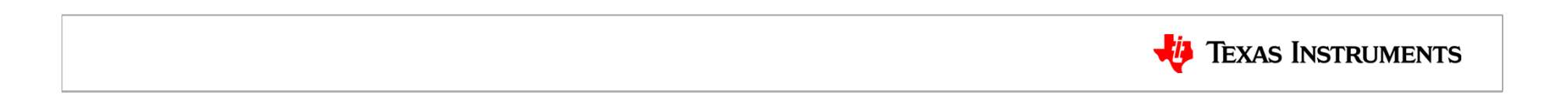